Полная программа

# **Нагрузочное** тестирование

Практический курс по нагрузочному тестированию

Длительность курса: 88 часов

## Модуль 1. Введение в нагрузочное тестирование (HT)

Тема 1

НТ: цели, события, показатели, основные этапы

#### Цель занятия

объяснить, какие цели ставятся перед нагрузочным тестированием и какие события инициируют НТ;

объяснить, что такое показатели производительности системы и как их считать;

планировать нагрузочное тестирование и знать его основные этапы.

#### Краткое содержание

цели и события НТ; показатели производительности; основные этапы НТ.

#### Цель занятия

проанализировать статистику использования системы и прогнозировать нагрузку;<br>составить профиль нагрузочного тестирования. изучить способы составления профиля нагрузки и применения его к сценариям.

статистика использования системы; профиль HT.

#### Домашние задания

### Профиль нагрузочного тестирования

### Пель

1) Расчёт параметров сценария нагрузочного тестирования Требуется расчитать параметры (VU и Pacing) сценария НТ. Параметры:

\* Список и интенсивности операций берутся на выбор: ИЛИ из результатов задания 2 (анализ статистики и составление профиля нагрузочного тестирования) или из приложенного файла

"ДЗ\_2\_сценарий\_теста.xlsx" (вводные данные в нём постоянно меняются, это специально)

\* Предполагается, что все операции при одиночном прогоне без нагрузки выполняются не более 5 секунд (а что будет под нагрузкой мы пока не знаем)

Параметры сценария НТ:

\* Разгон до 200%, после чего 5 ступенек по 20% каждая (220%, 240%, 260%, 280%, 300%).

2) Анализ статистики и составление профиля нагрузочного тестирования

Требуется составить профиль НТ. Материалы - файл со статистикой (статистика\_дз.xlsx) и файл автоанализа

(Профиль\_HT\_1.5\_пустой.xlsx) прилагаются к материалам урока. Задание

### Сценарий НТ:

Необходимо рассчитать параметры сценария HT:

- Количество VU
- Pacing (для LR)
- ТРМ (для Jmeter) Результаты предоставляются в XLSX-файле. Важно, чтобы в файле были формулы а не просто "вписаны" цифры.

#### Профиль НТ:

- Вставить статистику в файл анализа
- Отобрать дни, подходящие для составления профиля НТ
- Отобрать часы, для которых будет составляться профиль НТ • Добавить в список любую операцию, как "критичную", чтобы она
	- попала в профиль
- Оценить итоговый профиль

Тема 3 Методика и отчёт по HT

#### Цель занятия

описать основные разделы методики нагрузочного тестирования; определить типы отчётов и что можно в них указывать

Краткое содержание

методика HT; OTHẾT HỌ HT

## **Модуль 2. Подготовка средств НТ**

Тема 1

Скрипты и сценарии HT - 2: Jmeter часть 1/3

#### Цель занятия

записывать или создавать "вручную" скрипты нагрузочного тестирования в Jmeter, параметризовать и отлаживать их.

Краткое содержание

- Основные элементы Jmeter:
- ThreadGroup
- Sampler
- Extractors
- Listner
- Запись трафика
- Параметризация

Цель занятия

- вы научитесь работать с дополнительными элементами Jmeter: - работа с транзакциями;
- ветвление логики скрипта;
- использование различных переменных: список / констант / генерируемых:
- модулирование скриптов (или переиспользование кода);
- отлалка через Debugger
- использование isr223 для достижения целей, недоступных

### встроенными элементами jmeter.

#### Краткое содержание

- управление логикой скриптов:
- Controllers
- Test Fragments  $-L$ SR223
- 
- Конфигурационные элементы (Headers / Cookie / Variable) - Функции Jmeter
- Отладка через Step-by-Step Debugger
- Запуск тестов в консольном и распределённом режимах

## Разработка скрипта и проведение теста в Jmeter

### **Hens**

- Домашнее задание делится на 2 части:
- Разработка скриптов
- Проведение теста и оценка результата.
- ДЗ построено так, что бы вы могли выполнять их независимо.

#### Разработка скриптов:

- разработать скрипт нагрузочного тестирования в Jmeter
- Проведение теста и оценка результатов:
- провести мини-тест
- оценить результаты

Домашнее задание считается успешно выполненным в случае, если: - Разработка скрипта: после выполнения скрипта вы видите в вебинтерфейсе сайта результаты работы скрипта.

- 
- Проведение теста и оценка результата: Вы получили графики. отображающие интенсивности и времена отклика. Интенсивность совпадает с целевой.

#### Залание

============== Разработка

Для выполнения скрипта необходимо зарегистрировать

персонального пользователя на сайте http://webtours.load-test.ru:1080/ webtours (резервный адрес) http://webtours.load-test.ru:1090/webtours

Необходимо разработать скрипт, выполняющий следующие действия:

- OTKINTUR CTDAHULIN http://webtours.load-test.ru/1080/webtours
- Вход в систему под вашим пользователем
- 
- Переход на страницу "Flights", выбор случайного города отправления и прибытия.
- В половине случаев скрипт должен покупать билеты "туда", а в половине случаев "туда-обратно"
- Выбор случайного рейса по данному направлению из 4х предложенных (для билетов туда-обратно для 8ми)
- Покупка билета
- Переход на корневую страницу --------Элементы Jmeter, необходимые для выполнения задания:
- ThreadGroup
- Cookie manager
- Post Processor => Boundary extractor ИЛИ RegExp extractor
- Использование S{переменных}
- If controller (для покупки билета туда-обратно в половине случаев)

Задачи повышенной сложности:

- Обеспечить, что бы при покупке билета гарантированно не был куплен билет, где город отправления и прибытия совпадает.
- Разработать скрипт, переходящий на страничку с купленными билетами и отменяющий первый из них (важно учесть, скрипт должен работать вне зависимости от количества купленных билетов) ---------Элементы Jmeter, необходимые для выполнения залания:-
- jsr223 Sampler (программирование на Groovy считайте, что это java)
- Опционально: ForEach Controller
- while controller

#### ===================Проведение Tecta===================================

- Необходимо создать 2 трел-группы содержащей по одному httpсемплеру: Первая открывает уа.ru Вторая открывает www.ru
- Необходимо подать следующую нагрузку: В течение 5 минут разгоняемся до 100% профиля В течение 10 минут подаём равномерную нагрузку в 100% профиля В течение 5 минут разгоняемся до 120% профиля В течение 10 минут подаём 120% профиля

### Домашние задания

100% профиля выглядит так: ya.ru = 60 запросов в минуту [www.ru](http://www.ru/) = 120 запросов в минуту

По итогам необходимо прислать JMX-файл + скриншоты графиков из Grafana, где видны И графики И запрос, который их формирует:

- Количество операций в минуту в течение всего теста
- Времена отклика в ходе теста
- цифрами написать, какие были времена отклика и сколько операций было выполнено на последней ступени теста (120%)

#### Тема 3

### **Скрипты и сценарии НТ - 2: Jmeter часть 3/3**

### Цель занятия

создавать сценарий в котором нагрузка увеличивается ступеньками в нужном вам объёме. Кроме того, вы узнаете как разворачивать средства мониторинга работы ваших тестов.

#### Краткое содержание

управление подаваемой нагрузкой и анализ результатов:

- Precise Throughput Timer;
- Open Model Thread Group;
- Backend Listner;

- Influx; - Grafana;

- Запуск тестов в консольном и распределённом режимах.

### Тема 4

### **Скрипты и сценарии НТ - 1: MF Performance center (PC) и Vugen часть 1/3**

### Цель занятия

разработать скрипт web/http (web сайт).

#### Краткое содержание

настройка записи скрипта в LR Vugen и написание скрипта для тестирования web сайта; выполнение параметризации данных в скрипте, как это влияет на его выполнение; поиск динамических данных, получаемых от сервера, сбор их и использование в запросах; настройка запуска скрипта.

#### Тема 5

**Скрипты и сценарии НТ - 1: MF Performance center (PC) и Vugen часть 2/3**

#### Цель занятия

создать сценарий нагрузки; планировать и запускать тесты.

#### Краткое содержание интерфейс MF PC;

создание сценария нагрузки; настройка планировщика запуска тестов.

#### Тема 6

**Скрипты и сценарии НТ - 1: MF Performance center (PC) и Vugen часть 3/3**

### Цель занятия

настроить LR Analysis; добавить, объединить и настроить отображение графиков; произвести расчёт производительности; провести анализ ошибок.

#### Краткое содержание

интерфейс LR Analysis; добавление графиков в сессию; как и для чего объединять графики; настройки отображения графиков; производительность системы по результатам проведённого теста; ошибки в результатах выполнения, и причины их возникновения.

#### **Домашние задания**

## **LR, PC & ANALYSIS**

Цель

В этом ДЗ вы разработаете скрипт нагрузочного тестирования, составите сценарий нагрузки, проведёте тестовое испытание, соберёте результаты тестов и подготовите краткий отчёт по ним. Выполнив это задание вы научитесь писать скрипты нагрузочного тестирования в LoadRunner VuGen, создавать сценарий тестирования в MF Performance Center и запускать нагрузочное испытание,

анализировать результаты теста и составлять отчёт о результатах испытаний.

Задание

Домашнее задание состоит из трёх частей.

====

ШАГ 1

Разработать скрипт покупки билетов на [http://www.load-test.ru:1080/w](http://www.load-test.ru:1080/webtours/%D0%BE%D1%82) ebtours/от имени 6 разных пользователей, каждый раз выбираются случайные города (отправление, назначение). Можно использовать заранее подготовленные файлы параметров со случайным выбором элемента (список городов). Но лучше будет парсить возвращаемый список городов, подставить случайный элемент получившегося массива.

Критерий успеха: Успешная покупка билета скриптом.

Задачи повышенной сложности:

- Обеспечить, что бы при покупке билета гарантированно не был куплен билет, где город отправления и прибытия совпадает.
- Разработать скрипт, переходящий на страничку с купленными билетами и отменяющий первый из них (важно учесть, скрипт должен работать вне зависимости от количества купленных билетов)

 $IIIAF 2.$ 

- Создать в структуре Perfomance Center папку со своей фамилией.
- Внутри неё создать папку для скриптов и папку для сценариев.
- Сохранить свой скрипт в соответствующей папке.
- Создать сценарий поиска максимальной производительности на следующих условиях:
	- а) ступени поиска maxperf составляют 10% от профиля;
	- б) длительность ступени равна 10 минутам;
	- в) профиль (требования к) нагружаемой АС составляет (ОП\Ч): 30
	- г) SLA по времени ожидания (на 1 операцию) составляет 3 секунд
	- д) замеряется время выполнения следующих операций: открытие ст
	- \*если реализовано в части 1
	- е) действия пользователей следуют в логическом порядке: для по ж) сценарий настроен: выбран генератор нагрузки, каждая итерац

Запустить сценарий поиска максимальной производительности. Можно использовать timeslots.

ШАГ 3:

- 3.1. Проанализируйте результаты вашего теста.
- 3.2. Создайте вордовый файл, в котором написано: Выводы:
- на какой ступени теста найдена максимальная производительность системы
- какова она (сколько покупок билетов в час)
- добавьте скриншоты для подтрвеждение ваших выводов:
- график Avg. Transaction Response Time (с наложенным графиком Running Vusers)
- Transaction per seconds (с наложенным графиком Running Vusers).
- Summary (только со ступени максимальной производительности!) - можно скриншотом, если вам так проще

Пришлите мне ZIP-архив, содержащий word-файл + ваш скрипт + папку с проанализированной сессией

### Тема 7

**Автоматизация НТ: CI / CD и quality gate часть 1/2**

#### Цель занятия

определить критерии успешности тестов (Quality gate);

создать и запустить Job и Pipeline; использовать Jenkins-plugin для запуска сценариев MF Performance Center (PC);

параметризовать запуск Pipeline;

подключить Pipeline из Git; создать чек-лист запуска тестов через Pipeline;

добавить кастомные скрипты для сбора и анализа результатов теста в Job.

#### Краткое содержание

критерии успешности тестов;

создание Jenkins Job;

настройка Jenkins-plugin для запуска сценариев MF PC; добавление кастомных скриптов в Jenkins Job; создание Jenkins

Pipeline; создание Jenkins Pipeline на основе чек-листа запуска теста;

подключение Pipeline из Git и параметризацию его исполнения.

#### Цель занятия

объяснить базовые действия: установка, базовые компоненты, вывод результатов в файл, типы сценариев, запись в influxdb и вывод графиков в Grafana.

#### Краткое содержание

Components - Installation, Engine, Reporting, Recorder Usage - Zip bundle, maven, sbt Scala - Light intro, Gatling DSL Basic Elements of Script Scenario Definition Checks Pauses Code reuse Feeders Assertions Console run and generate report Realtime monitoring

### Тема 9

### **Скрипты и сценарии НТ - 3: Gatling часть 2/2**

**Домашние задания**

#### Цель занятия

написание скриптов, собирать docker образ, запускать тесты в container'e; объяснить использование кастомных плагинов

#### Краткое содержание

подключение сторонних плагинов; сборка через sbt; запуск тестов через Docker.

### **Разработка скрипта и проведение теста в Gatling**

#### Цель

Разрабатываем скрипт в средстве НТ, подготавливаем сценарий, проводим тест и анализируем результаты.

#### Задание

Для выполнения скрипта необходимо зарегистрировать персонального пользователя на сайте http://webtours.load-test.ru:1080/ webtours/ (резервный адрес) [http://79.165.34.170:1080/webtours](http://webtours.load-test.ru:1080/webtours/)

Необходимо разработать скрипт, выполняющий следующие действия:

- Открытие страницы <http://www.load-test.ru:1080/webtours>
- Вход в систему под вашим пользователем.
- Переход на страницу "Flights", выбор случайного города отправления и прибытия.
- Выбор случайного рейса по данному направлению из 4х предложенных
- Покупка билета
- Переход на корневую страницу

Задание:

- 1. Реализовать ступенчатый тест от 0 100% (0 RPS и до момента деградации системы - увеличение числа ошибок или времени отклика операций) с шагом в 10% (от найденного максимума) используя Gatling (длительность теста любая, лучше не меньше 20 минут). Сборщик любой. В результате должен быть код сценария + html отчет о тестах (или ссылка на grafana).
- 2. Реализовать тест надежности от 80% от максимальной производительности в течение часа.

### Тема 10

**Автоматизация НТ: CI / CD и quality gate часть 2/2**

#### Цель занятия

создавать и использовать Gitlab CI пайплайны; запускать Gatling тесты из Gitlab CI; разбивать пайплайн на несколько стейджей с разными задачами; .<br>выбрать для себя CI инструмент (Jenkins || Gitlab).

#### Краткое содержание

попробуем создавать Gitlab CI пайплайны; запустим Gatling из Gitlab CI; сравним Jenkins и Gitlab.

### Тема 11 **Скрипты и сценарии НТ - 4: k6.io часть 1/2**

#### Цель занятия

объяснить базовые действия: установка, компоненты, главная идея инструмента, вывод результатов, типы сценариев; записать в influxdb и вывести данные в Grafana.

Краткое содержание

Installation; ES6;

Virtual Users; Test Structure; Types of Tests; Metrics; Thresholds & Checks; Running Test; Results Visualization.

### Тема 12

#### **Скрипты и сценарии НТ - 4: k6.io часть 2/2**

#### **Домашние задания**

#### Цель занятия

настроить и запустить нагрузочные тесты через Github Actions вместе со сборкой микросервиса.

### Краткое содержание

создание сервиса на node.js; сборка сервиса в контейнер; GitHub Actions - основные понятия; написание workflow; подключение и деплой на Heroku; запуск деплоя и нагрузки из Github Actions;

#### **Разработка скрипта и проведение теста в k6.io**

### Цель

Разрабатываем скрипт в средстве НТ, подготавливаем сценарий, проводим тест и анализируем результаты

#### Задание

====================================================================== ===============Разработка

скрипта======================================

====================================================================== Для выполнения скрипта необходимо зарегистрировать персонального пользователя на сайте http://webtours.load-test.ru:1080/ webtours/ (резервный адрес) [http://79.165.34.170:1080/webtours](http://webtours.load-test.ru:1080/webtours/)

Необходимо разработать скрипт, выполняющий следующие действия:

- Открытие страницы <http://www.load-test.ru:1080/webtours>
- Вход в систему под вашим пользователем.
- Переход на страницу "Flights", выбор случайного города отправления и прибытия.
- Выбор случайного рейса по данному направлению из 4х предложенных
- Покупка билета
- Переход на корневую страницу

======================================================================

===================Проведение

теста===================================

======================================================================

- Необходимо создать 2 сценария (реализовать все в 1 файле скрипте), содержащей по одному http запросу: Первая открывает ya.ru Вторая открывает [www.ru](http://www.ru/)
- Необходимо подать следующую нагрузку: В течение 5 минут разгоняемся до 100% профиля В течение 10 минут подаём равномерную нагрузку в 100% профиля В течение 5 минут разгоняемся до 120% профиля В течение 10 минут подаём 120% профиля

100% профиля выглядит так: ya.ru = 60 запросов в минуту [www.ru](http://www.ru/) = 120 запросов в минуту

Задание: Разработать нагрузочные тесты на k6 (webtours) и провести тестирование сайтов (ya.ru и [www.ru\)](http://www.ru/) -> Результаты в Influx, ссылку на Grafana (можно приложить скриншоты с локального запуска) и архив скриптов/ссылку на репозиторий

### Тема 13

**Разработка базовых эмуляторов внешних систем**

#### Цель занятия

разработать эмулятор REST web-сервиса, на wiremock. развернуть эмулятор.

#### Краткое содержание

возможность замены SOAP сервиса, REST сервисом; разработка эмулятора web-сервиса с использованием фрэймворака wiremock. запуск эмулятора.

#### Тема 1

#### **Мониторинг серверной и сервисной инфраструктуры: основы, Часть 1**

### Цель занятия

получить представление о мониторинге в нагрузочном тестировании и научиться использовать стандартный инструментарий для его осуществления.

#### Краткое содержание

разобраться, какие бывают классы метрик и как их отслеживать; развернуть Prometheus и Grafana в docker, настроить их взаимодействие;

сконфигурировать prometheus и node exporter, дашборды в Grafana; получить базовое представление о типах аппаратных метрик.

#### Тема 2

### **Мониторинг серверной и сервисной инфраструктуры: Часть 2**

#### Цель занятия

получить представление про роль логирования в мониторинге, на примере Elasticsearch; узнать про базовые утилиты мониторинга Linux.

#### Краткое содержание

логирование в NoSQL базу данных Elasticsearch; исследуем её REST API; пример синтетического наполнения БД; утилиты мониторинга Linux (atop, sar, vmstat, iostat, ifstat).

#### Тема 3

#### **Мониторинг и узкие места: СУБД часть 1/2**

Цель занятия

рассмотреть архитектуру реляционных СУБД и их узкие места.

### Краткое содержание

назначение БД; типы СУБД; реляционные СУБД; нормализация; OLAP vs OLTP.

#### Тема 4

#### **Мониторинг и узкие места: СУБД часть 2/2**

### Цель занятия

изучить инструменты нагрузочного тестирования и мониторинга РСУБД на примере Postgres.

#### Краткое содержание

транзакции, уровни изоляции; индексы; планы запросов; инструменты создания нагрузки (TPC-C); настройка мониторинга (PMM, PostgreSQL).

### Тема 5

**Критерии качества НТ, регрессионное НТ и риски**

#### Цель занятия

определить слабые места текущего процесса по НТ и что можно улучшить;

определить критичные тесты для регрессионного НТ, в том числе при нехватке времени;

оценить риски производительности до начала НТ / по результатам НТ.

### Краткое содержание

регрессионное НТ; риски и качество НТ.

## **Домашние задания Подготовка заключения об НТ**

#### Цель

Провести сравнение результатов 2-х версий системы, подготовить заключение о регрессионном тестировании

### Задание

- 1. Проведите эталонный тест сайта, расположенного на одном из адресов webtours
- 2. Проведите регрессионный тест сайта на 2-м адресе webtours
- 3. Подготовьте заключение о релизе сайта, по шаблону, дайте ваши выводы, рекомендации. \*по желанию можете подготовить миниотчёт или экспресс-отчет - ведь весь мониторинг в ваших руках!

Адреса webtours: [http://webtours.load-test.ru:1080/webtours](http://webtours.load-test.ru:1090/webtours) http://webtour s.load-test.ru:1090/webtours

# **Модуль 4. Итоговый проект**

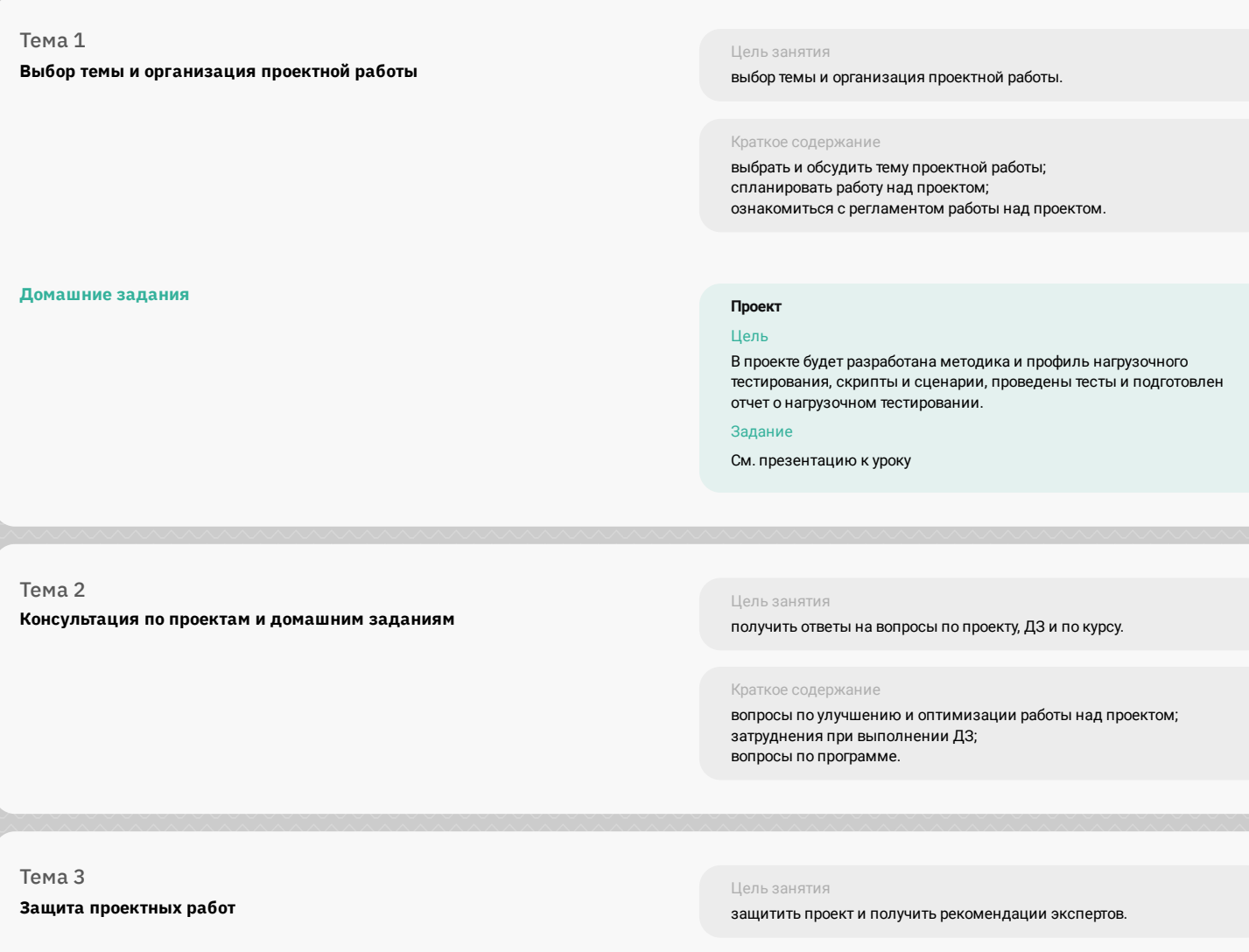

Краткое содержание

презентация проектов перед комиссией; вопросы и комментарии по проектам.